## Guida introduttiva a Microsoft Teams per genitori e studenti

#### Entrare in Office 365 con le proprie credenziali

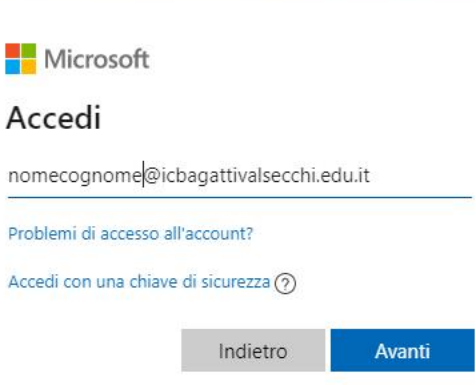

Q

Condizioni per l'utilizzo Privacy e cookie  $R^R$   $\wedge$   $\bullet$   $\mathbb{E}$  (1)  $\frac{08:59}{22/03/2020}$   $\overline{\mathbb{F}}_3$ 

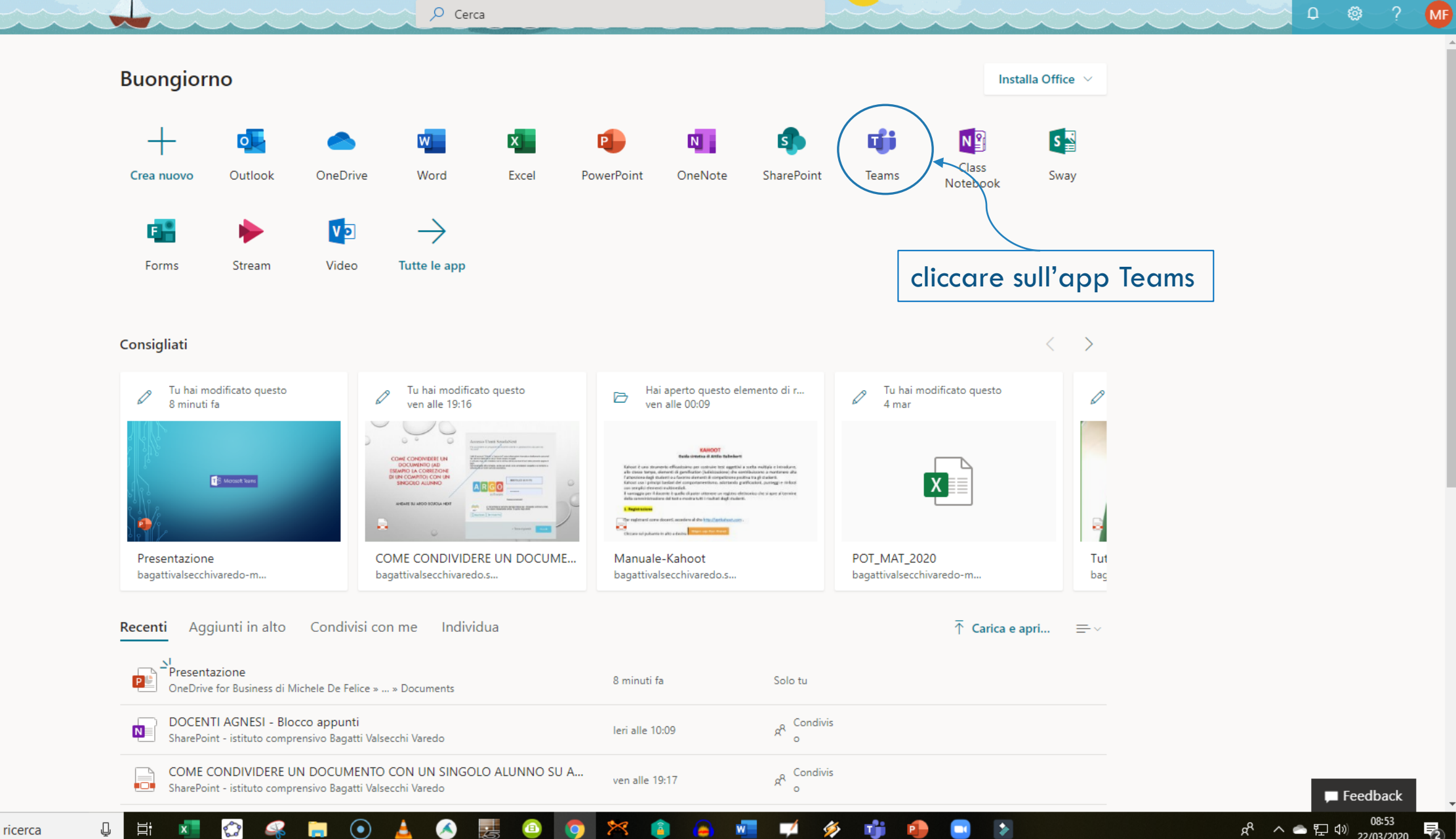

 $\frac{111}{111}$  Office 365

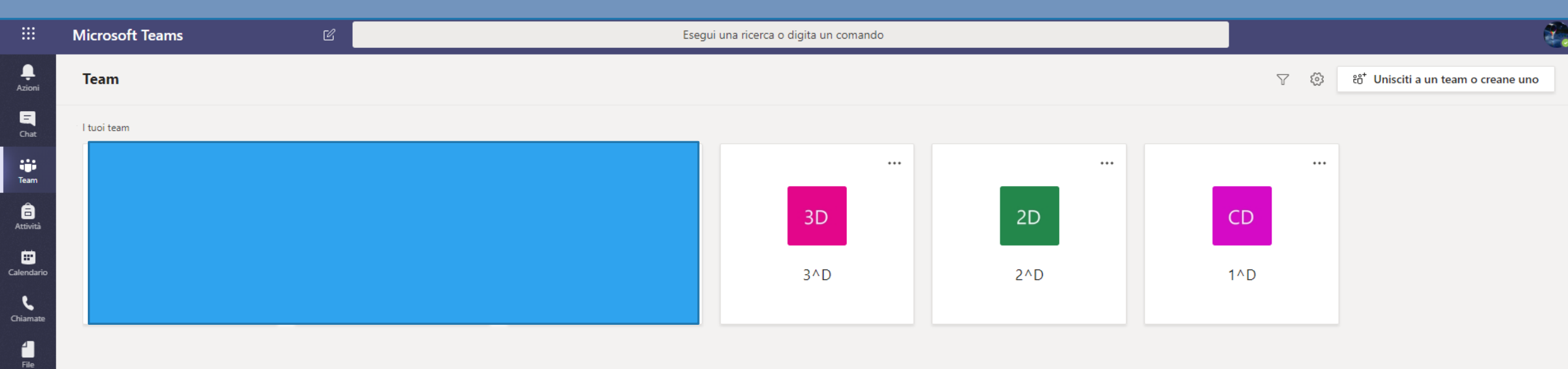

Conviene scaricare e installare l'app desktop Teams per una navigazione più veloce soprattutto quando si fanno videoconferenze. E' possibile scaricare l'app anche da smartphone e tablet

HO Scrivi qui per eseguire la ricerca

#### $\odot$ </u> 耳i  $\mathcal{L}$ **Fa**  $\bullet$ O

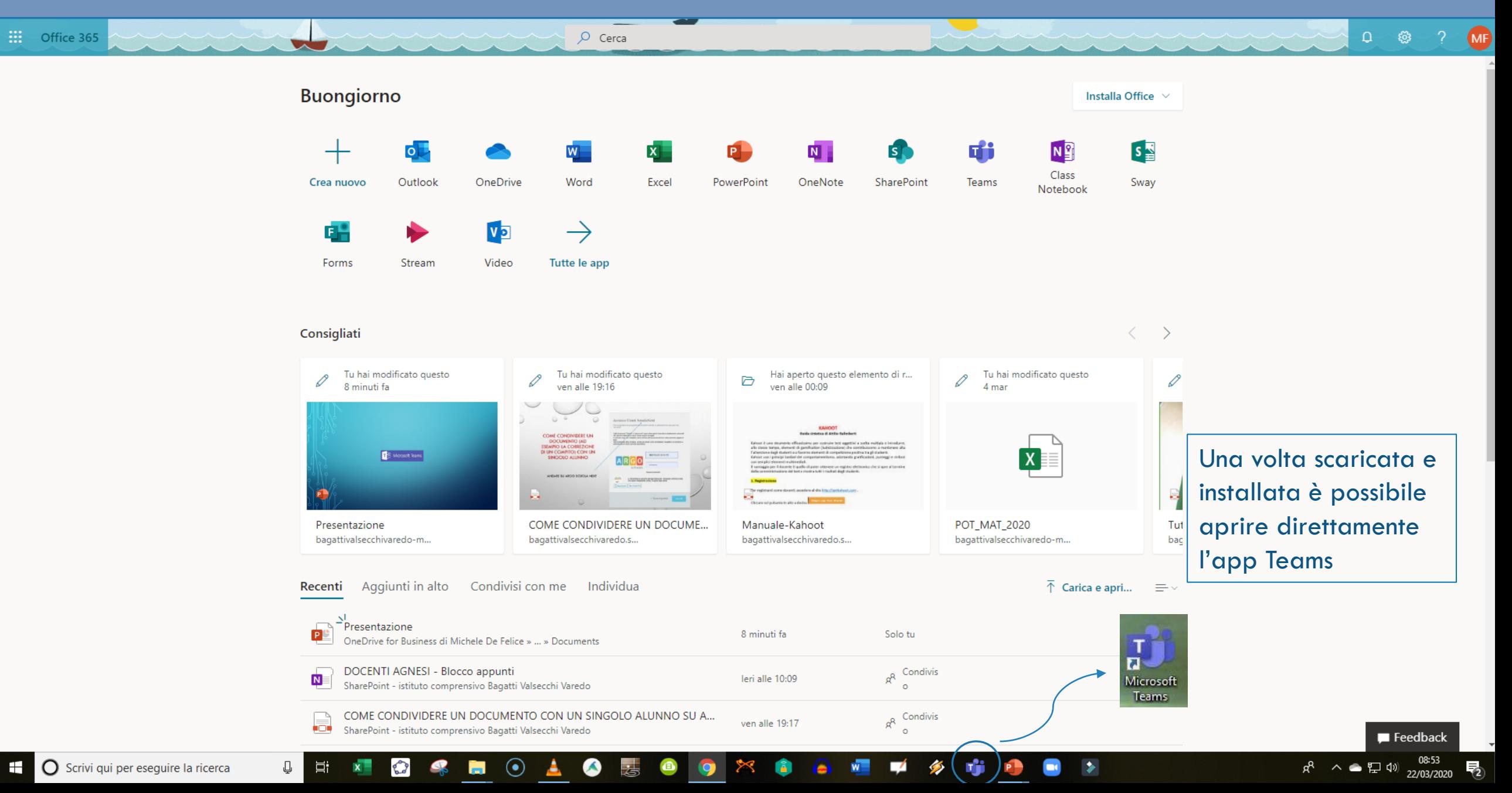

**H** 

Azi

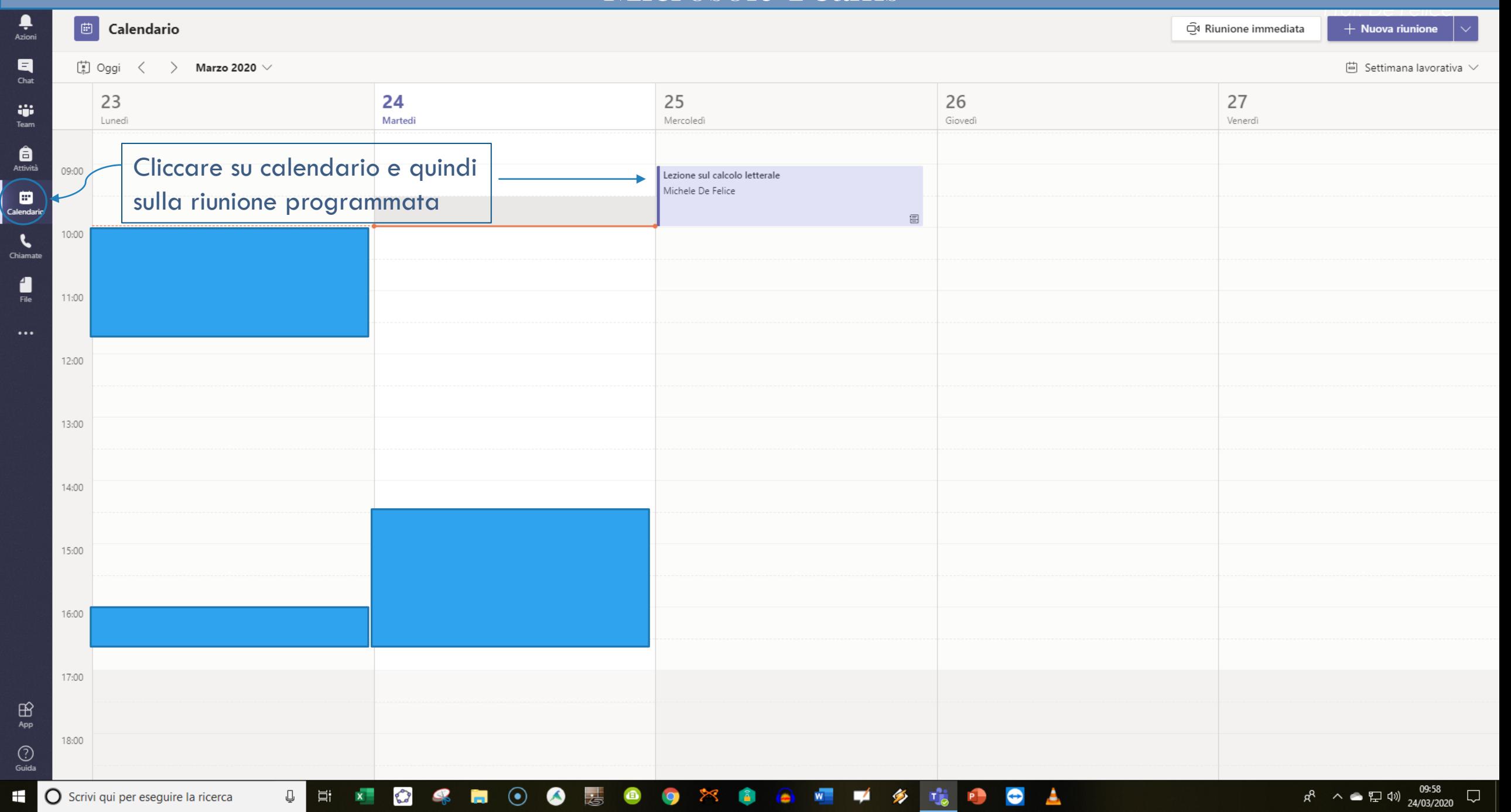

أصمأ

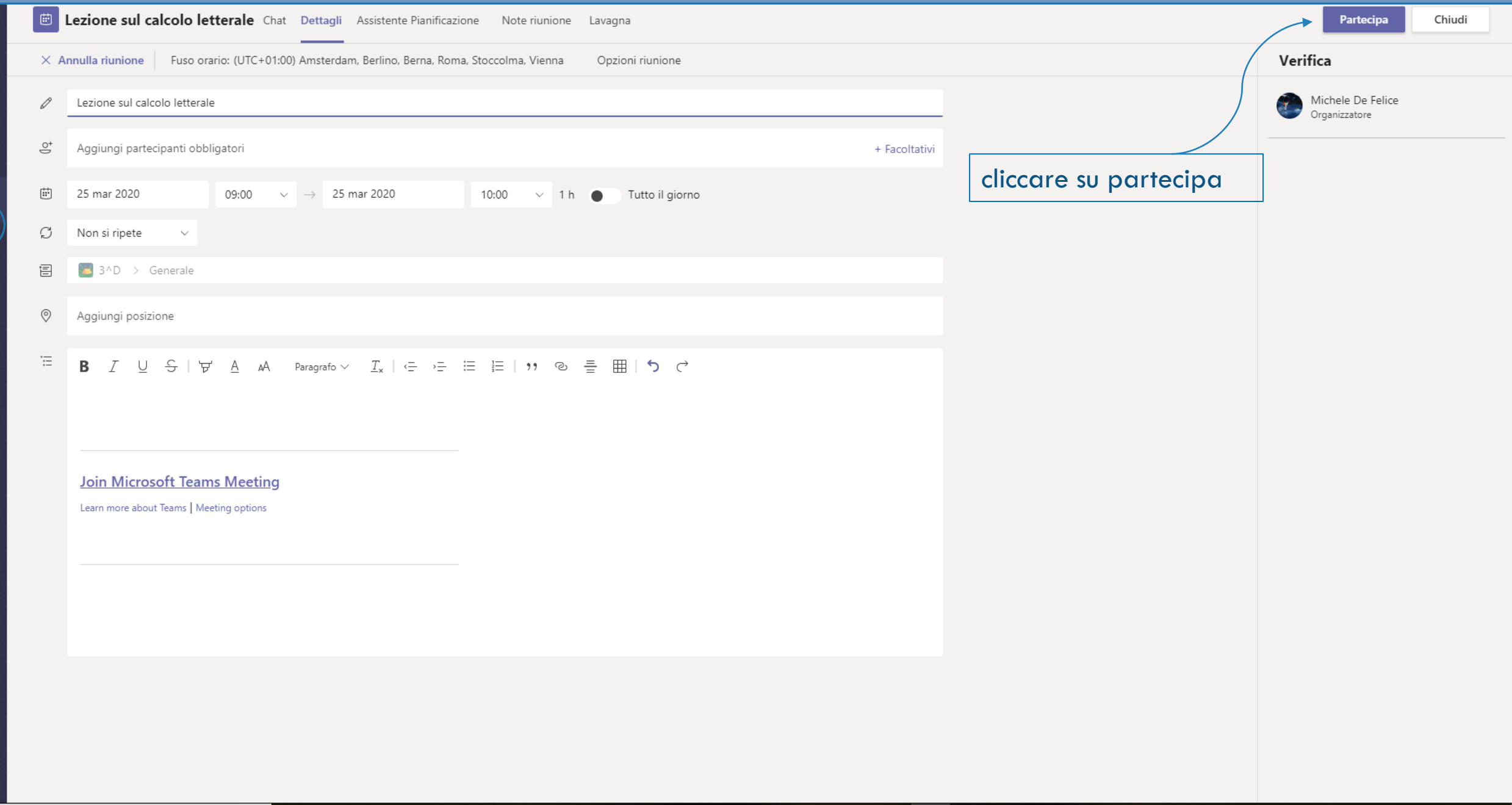

8 % B 0 0 % 8 0 % 8 0 H P 4 T 8 B 0 A

 $\overline{\mathbf{Q}}$   $\overline{\mathbf{E}}$   $\overline{\mathbf{X}}$   $\overline{\mathbf{X}}$ 

 $\frac{\frac{1}{2}}{\frac{1}{2}}$ 

 $\begin{array}{c}\n\blacksquare \\
\blacksquare \\
\blacksquare\n\end{array}$ 

 $\begin{array}{c}\n\mathbf{ii}\n\\ \n\text{Team}\n\end{array}$ 

 $\begin{array}{c} \begin{array}{c} \bullet \\ \bullet \end{array} \end{array}$  Attività

**Extra de la Calendario**<br>Chiamate

 $\begin{array}{c}\n\bullet \\
\blacksquare\n\end{array}$ 

 $\bigoplus_{\rm App}$ 

 $\bigodot$ <br>Guida

 $R^R$   $\sim$   $\approx$   $\frac{10.01}{24/03/2020}$   $\approx$   $\frac{1}{10}$ 

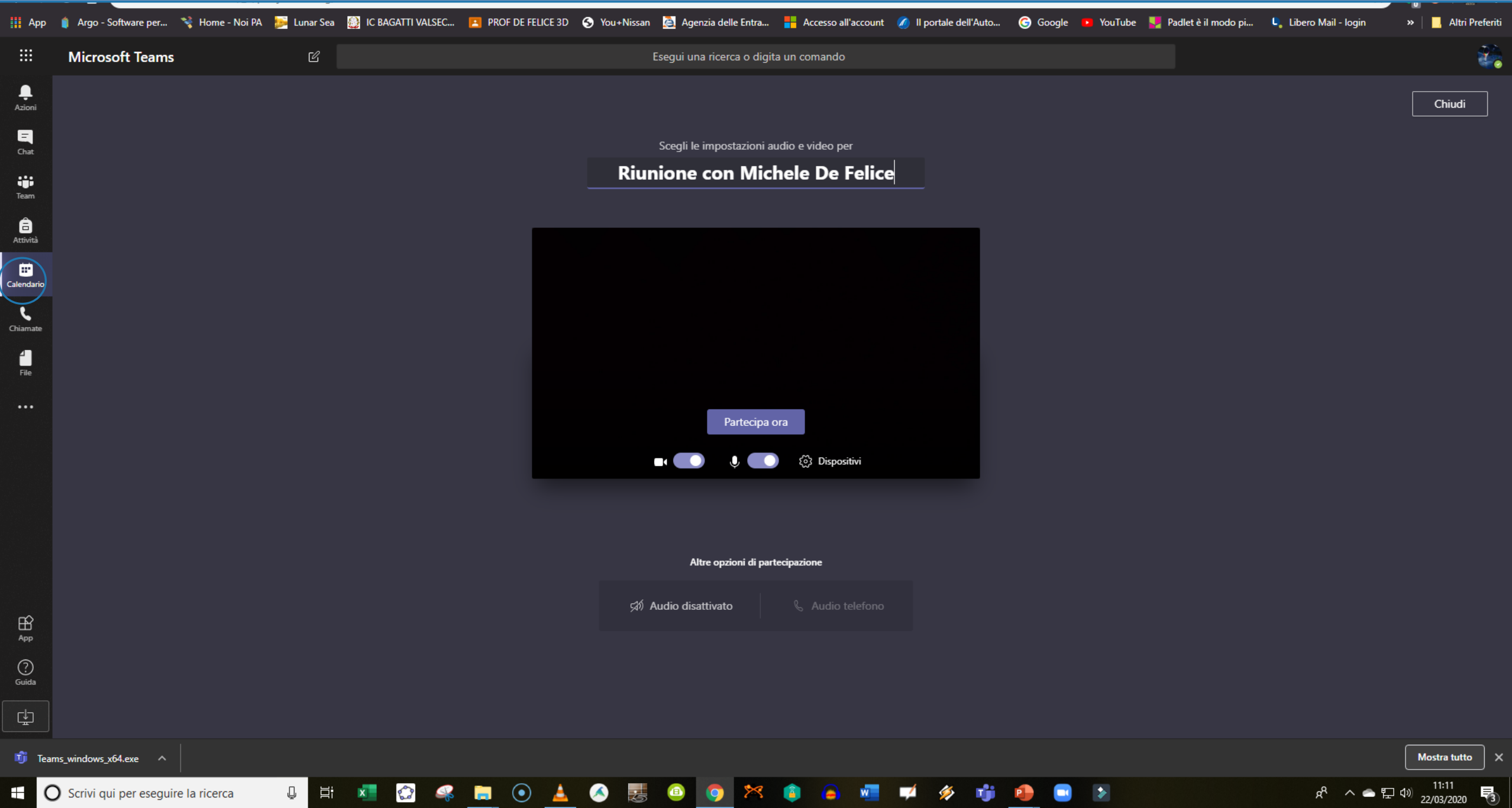

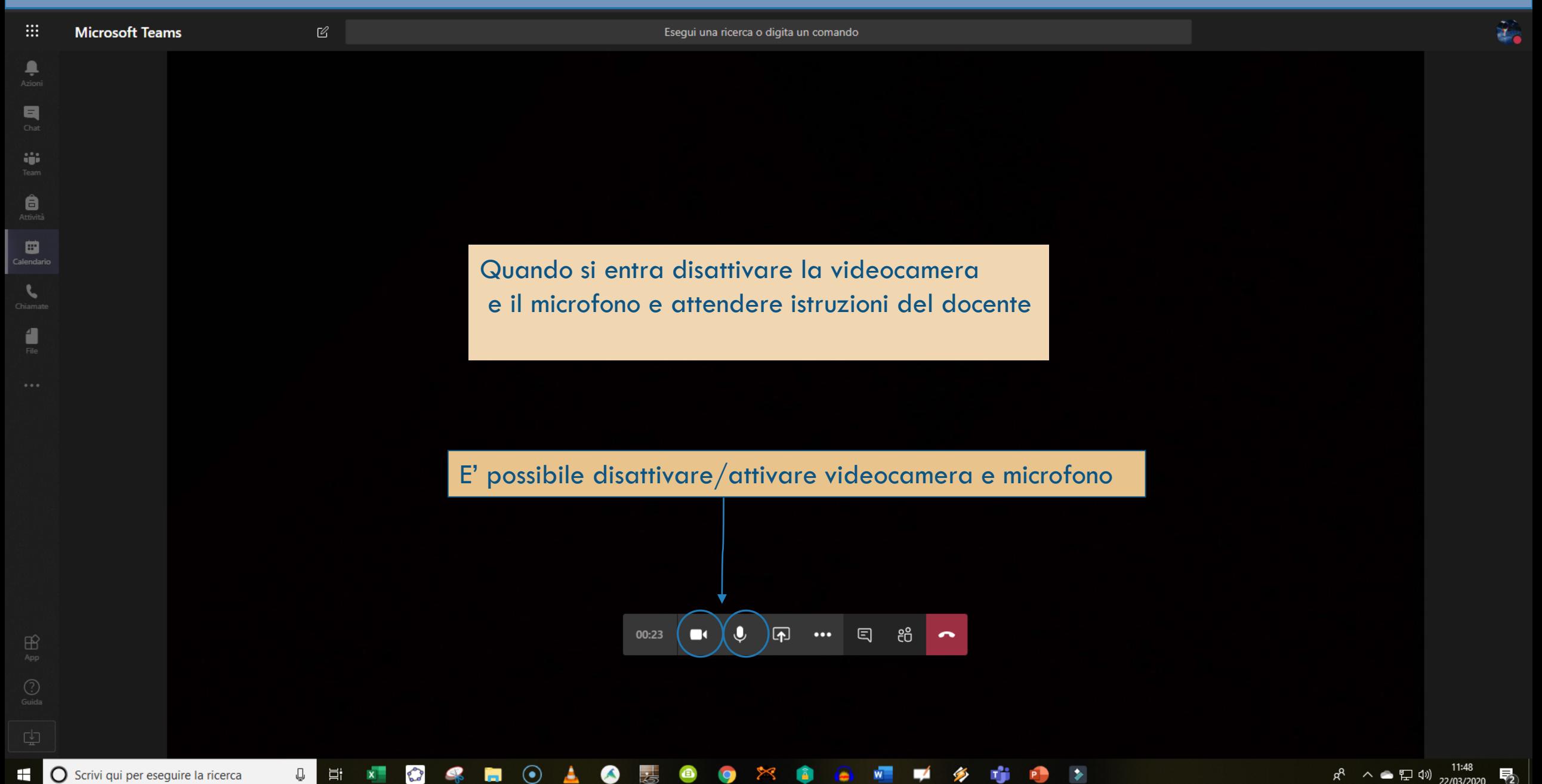

<sup>1</sup> O Scrivi qui per eseguire la ricerca

**IQ** ╳

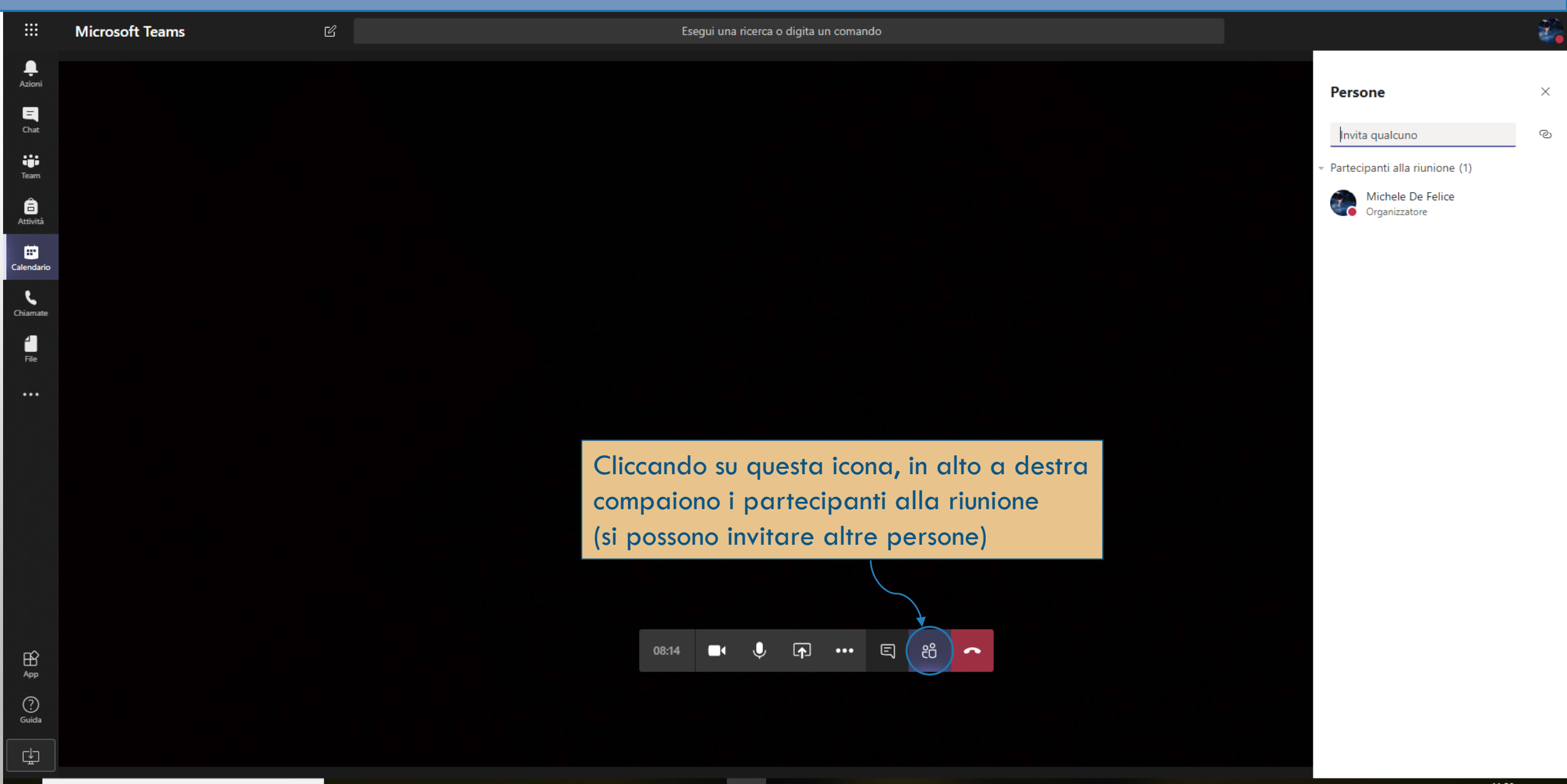

: .

 $\begin{array}{c} \begin{array}{c} \bullet \\ \bullet \\ Azioni \end{array} \end{array}$ 

日

iĝi

8

曲 .<br>Calendario  $\mathcal{L}$ 

1

 $\mathbb B$ 

<u>대</u>

Esegui una ricerca o digita un comando

X

Chat della riunione

Michele De Felice si è unito alla conversazione riunione.

Si può chiedere la parola scrivendo in chat e mantenendo microfono e videocamera disattivati per evitare fastidiosi rumori e sovrapposizioni di voci.

> Quando il docente invita ad intervenire, l'utente apre il microfono ed eventualmente la cam per esporre.

Cliccando su questa icona, in alto a destra compare la chat della riunione

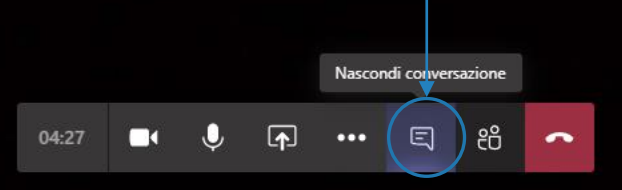

Per chiudere o uscire dalla riunione cliccare sul pulsante rosso

> Scrivi un nuovo messaggio  $\oslash$   $\odot$   $\odot$   $\cdots$

> > $R^8 \sim 11:52$ <br> $R^8 \sim 11:52$

 $\Rightarrow$ 

暑

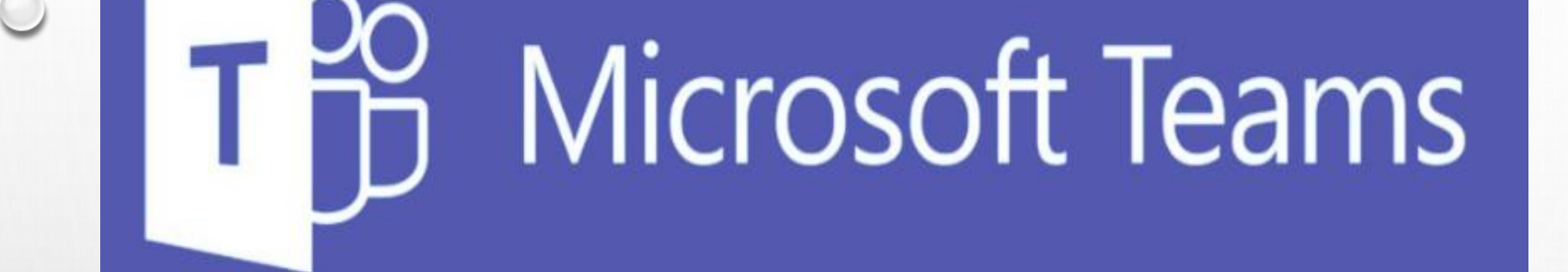

# Grazie per l'attenzione

L'animatore digitale